palantir.net

# **Understanding migration development in Drupal 8**

Strategies and tools to see what's happening

> Midcamp 2019 Dan Montgomery

## **Dan Montgomery**

**+** Senior Engineer and Technical Architect, Palantir.net

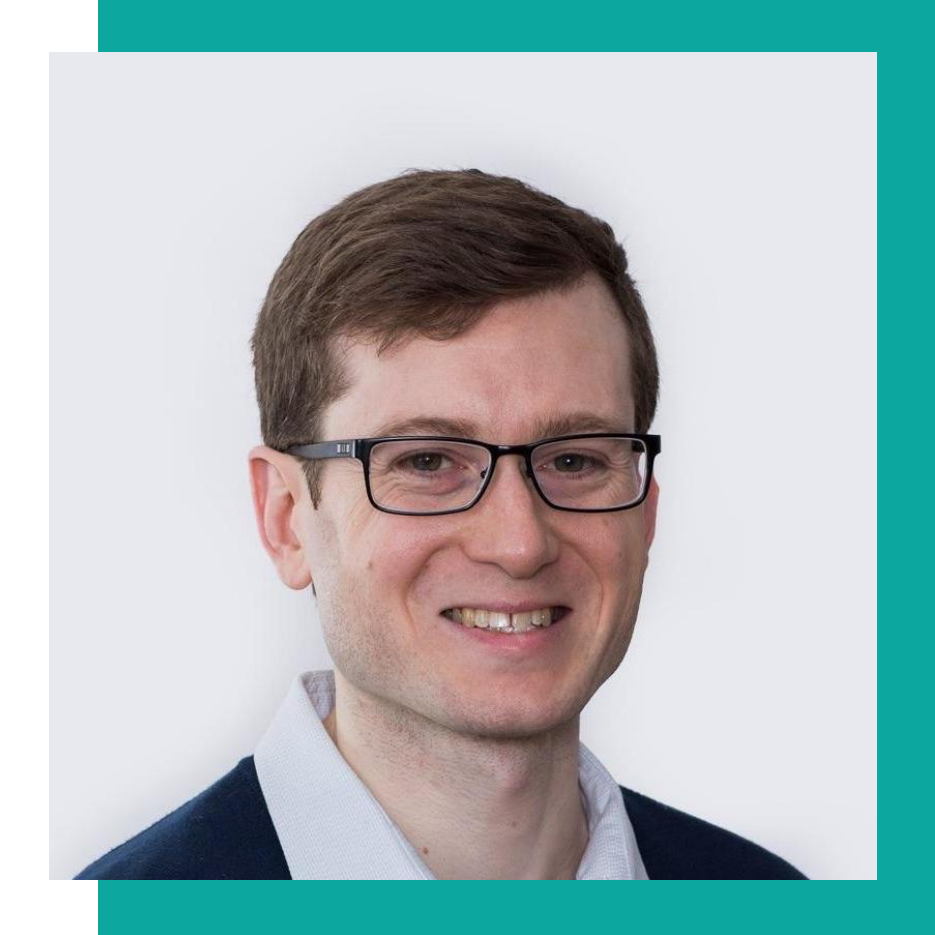

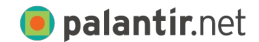

#midcamp @palantir

#### **About Palantir.net**

 $\frac{1}{2}$ 

**Place your full image over this pink box. If you cannot get it to align perfectly, delete this box off the master page. Once you bring your image onto the slide, be sure to Arrange → Send to back so that it does not cover up the title or words below.** 

> **You can choose the leave this image full color, and which is in the color, and which is a color full color fund to: The image of the image of the image black and white**

> > #hashtag @changethis

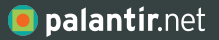

# **Table of Contents**

Overview of migration Automated testing Building a migration How to run migrations Planning for manual clean up

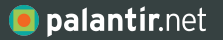

# **Overview of automated content migration**

Source data

Destination entities

Migration

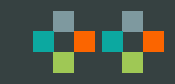

#### **Source data**

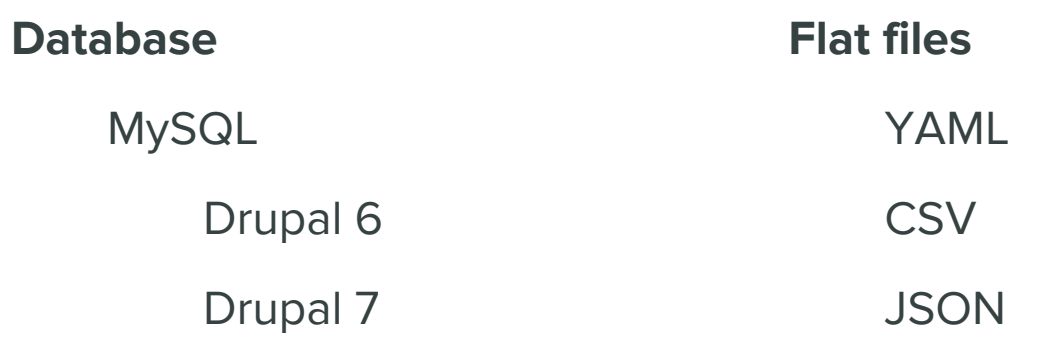

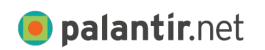

### **Destination entities**

Nodes

Node Translations

**Files** 

Media

Paragraphs

**Etc** 

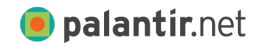

#### **Migration**

Custom migration module

Supported by Drupal 8 modules

Migrate (Drupal core)

Migrate Plus

Contrib modules

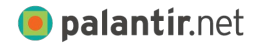

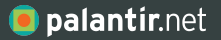

# **Automated testing**

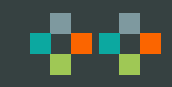

### **Automated testing use cases**

Test driven development

Create tests first using example content

Write migration to make tests pass

Reduce regressions

Confirm plugins are working as expected

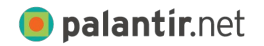

## **Automated testing strategy**

#### Behat

Static source data example

Test data directly on the new site

Palantir Behat Extension

https://github.com/palantirnet/palantir-behat-extens ion

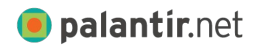

### **Automated testing example**

@api @migration Feature: Article migration Given I run the article migration When I load a migrated article Then I should see that the content is the same

```
 Scenario: Simple fields
    When I examine the "article" node with title "My Example Article"
    Then entity field "title" should contain "My Example Article"
    And entity field "langcode" should contain "und"
    And entity field "uid" should contain "admin"
    And entity field "status" should contain "1"
   And entity field "field date published" should contain
"2018-01-01T19:30:00"
```
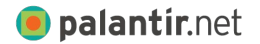

### **Automated testing paragraph example**

@api @migration Feature: Example paragraph Given I run the paragraph migration And I run the node migrations When I load an example paragraph Then I should see that the content is the same

 Scenario: Example on article When I examine the "article" node with title "My Example Article" **Then paragraph field "field\_paragraphs" should be of type "example"**

 Scenario: Heading field When I examine the "article" node with title "My Example Article" **And I examine paragraph "2" on the "field\_paragraphs" field Then entity field "field\_heading" should contain "Example heading"**

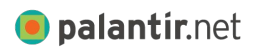

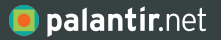

# **Building out the migration**

**Scaffolding** 

What does a completed migration look like? Create a migration starting point Explore the data Map source to destination Managing relationships

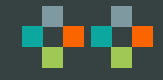

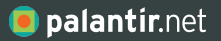

# **Scaffolding**

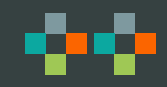

#### **Migration module components**

#### **Configuration (YAML)**

Source

**Destination** 

Process

**Custom Plugins**

Source

**Destination** 

**Process** 

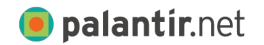

#### **Create a custom module**

- .info.yml file
- Configuration files
	- config/install/
- **Plugins** 
	- src/Plugin/migrate/

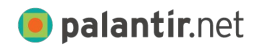

## **Migration configuration: Uninstall hook**

```
/**
  * Implements hook_uninstall().
 \star /
function example migration uninstall() {
  $confiq files ='migrate plus.migration.example node page',
    'migrate plus.migration group.example node',
   ];
   foreach ($config_files as $config_file) {
     \Drupal::configFactory()->getEditable($config_file)->delete();
 }
}
```
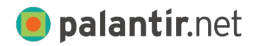

### **Migration groups**

Shared details, including connection details

Add a database to settings.php

Define a group that uses that database

migrate\_plus.migration\_group.example\_migration.yml

```
shared configuration:
   source:
     key: migration_source
```
Add migration group: example migration to your migrations

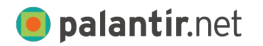

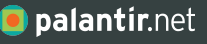

# **What does a completed migration look like?**

## **Migration configuration**

example\_migration/config/install/**migrate\_plus.migration.example\_article**.yml

**label**: Example Article **id**: example\_article

**migration\_group**: example\_group

**migration\_dependencies**: {}

**destination**:

plugin: entity:node

#### **source**:

 plugin: d7\_node node\_type: article

#### **process**:

title: title

#### type: plugin: default\_value default value: article

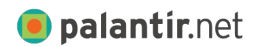

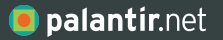

# **Create a migration starting point**

Identify the destination Copy an example (if possible) Identify the source

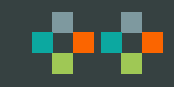

## **Identify the destination: Classes**

Destination classes in core / contrib modules

- `drupal migrate` module has many of them `src/Plugin/migrate/destination/`
- `@MigrateDestination` annotation

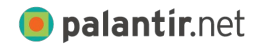

#### **Identify the destination: IDs**

Simple class

\* id = "**url\_alias**" (in annotation)

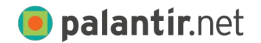

#### **Derivative classes**

Very common

Dynamically create source and destination classes based on a deriver class and parameters

- \* id = "entity revision",
- \* deriver =

"Drupal\migrate\Plugin\Derivative\MigrateEntityRevision"

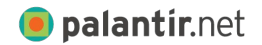

## **Identify the destination: IDs**

Derivative class

- \* destination:
- \* plugin: **entity\_revision:node**
- \* default\_bundle: article

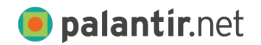

#### **Copy an example**

Annotation documentation

core/modules/migrate/src/Plugin/migrate/destinati on/EntityRevision.php

Example migration

Search for plugin: url alias (plugin: [destination ID])

core/modules/path/migrations/d7\_url\_alias.yml

Find an article online

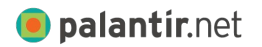

## **Identify the source**

From example

```
source:
     plugin: d7_url_alias
```
Look up the id

`id =  $"d7$  url alias" `

Search for sources

`drupal migrate ` module

`src/Plugin/migrate/source/ `

`@MigrateSource ` annotation

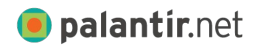

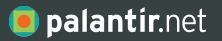

# **Running migrations**

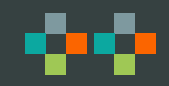

## **Running migrations with Drush**

```
List migrations
```

```
`drush ms`
```
List migrations in a group

```
`drush ms --group=[name of 
group]`
```

```
Run a full migration
```
Number of rows

```
`drush mim [name of migration] 
--limit=10`
```
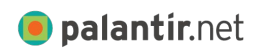

#### Selected rows

```
`drush mim [name of migration] 
-idlist=1,2,3,99\degree
```
Roll back a migration

```
`drush mr [name of migration] `
```
Reset a migration if an error occurs

`drush mim [name of migration] ` `drush mrs [name of migration] `

## **How to re-run migrations**

#### **Uninstall and reinstall the migration module**

```
drush pm-uninstall 
example migration -y && drush
en example_migration -y
```
#### **Use config\_devel**

Add your migration files to Auto Import

/admin/config/development/config devel

Load a page in the browser to reload all config

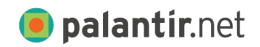

#### **How to run migrations on sample data**

Limit with drush options

```
`drush mi example_migration --idlist=123 --limit=1 `
```
Can be slow because all the other IDs are read, just not fully processed

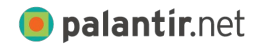

#### **How to run migrations on sample data**

Limit with source plugin query

Add a filter to your query so that only that record is read in

May need to create your own source plugin wrapper that extends the base class

```
/**
   * {@inheritdoc}
   */
public function query() {
   $query = parent::query();
   $query->condition('n.nid', 123);
   return $query;
}
```
#### **O** palantir.net

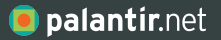

# **Explore the data**

Explore the destination

Explore the source

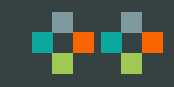

## **Explore the destination**

View the field configuration

/admin/structure/types/manage/[CONTENT TYPE]/fields

Devel

Create an example of the content

View the node on the devel tab

/devel/node/123

`#values` field

(optional) use vardumper module to make it easier

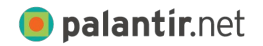

#### **Explore the destination: Devel example**

```
 "body" => array:1 [▼
  "x-default" => array:1 [\blacktriangledown0 \Rightarrow \arctan 3 [\nabla "value" => """
```
 <p>There's nothing like having your own supply of fresh herbs, readily available and close at hand to use while cooking. Whether you have a large garden or a small kitchen window sill, there's always enough room for something home grown.</p>

```
 """
            "summary" => null
            "format" => "basic_html"
[[]
 ]
\sim \sim \sim \sim \sim \sim
```
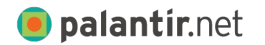

## **Using Devel with page-less entities**

Go to `/devel/php`.

Example of loading paragraphs and paragraph translations.

```
// Load a node.
$node = \Drupal::entityManager()->getStorage('node')->load(123);
// Load the paragraphs on a node.
$field = $node->get('field_paragraphs');
$paragraphs = $field->referencedEntities();
// Load the first paragraph.
$paragraph = $paragraphs[1];dpm($paragraph);
// Load a paragraph translation.
$paragraph_es = $paragraph->getTranslation('es');
dpm($paragraph_es);
```
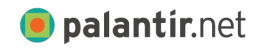

#### **Explore the source**

Drupal site

Use the methods listed for the destination

All source

Create a debug process plugin

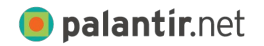

## **Debug process plugin**

 $\qquad \qquad$ 

**•** palantir.net

```
namespace Drupal\example migration\Plugin\migrate\process;
use Drupal\migrate\ProcessPluginBase;
use Drupal\migrate\MigrateExecutableInterface;
use Drupal\migrate\Row;
```

```
src/Plugin/migrate/process/Debug.php
/**
 * @MigrateProcessPlugin(
  * id = "debug",
  * handle_multiples = true
 * )
  */
class Debug extends ProcessPluginBase {
   /**
   * {@inheritdoc}
    */
 public function transform($value, MigrateExecutableInterface $migrate executable, Row $row,
$destination property)
    print r(PHP_EOL . 'Debug: ' . PHP_EOL);
    if (isset($this->configuration['method']) && $this->configuration['method'] == 'row') {
       print_r($row->getSource());
\qquad \qquad \} else {
       print_r($value);
\qquad \qquad \} print PHP_EOL;
     return $value;
```
# **Debug process plugin: Command line**

process: field\_name:  $\sim$  plugin: get source: name  $\sim$ plugin: debug

process: my\_field: plugin: debug method: row

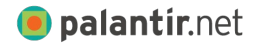

## **Debug process plugin: Xdebug**

Add a processing step

Add a breakpoint to your process plugin

Run the migration through the browser

admin/structure/migrate/manage/example\_group/migrations

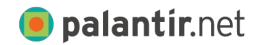

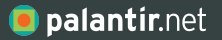

## **Map source to destination**

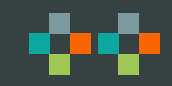

#### **Map source to destination**

Create one entry per field in the destination under `process`

Identify an example from the source data

Run and re-run the migration on that example

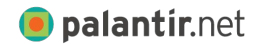

### **Process plugins**

Find examples in existing migrations

- `src/Plugin/migrate/process/`
- `@MigrateProcessPlugin` annotation

Reference online documentation

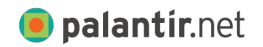

#### **Online references**

#### Migrate API process plugin overview

https://www.drupal.org/docs/8/api/migrate-api/migrate-process-plug ins

#### Migrate API process configuration syntax

https://www.drupal.org/docs/8/api/migrate-api/migrate-process-plug ins/migrate-process-overview

#### Drupal core process plugin reference

https://api.drupal.org/api/drupal/namespace/Drupal%21migrate%21Plu gin%21migrate%21process

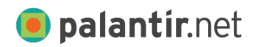

#### **Process plugins: Custom**

If you need to perform complex logic, you can create your own plugins

public function transform(\$value, MigrateExecutableInterface \$migrate executable, Row \$row, \$destination\_property) {

\$value

\$row->getSource() (all values)

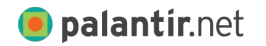

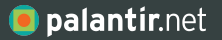

# **Managing relationships**

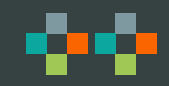

## **Entity relationships**

Dependencies

Run migrations in an order

**Stubs** 

Create empty content as needed

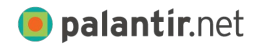

## **Entity relationships: Repeat runs**

May want to run migrations twice if you want to avoid stubs

For example: articles that reference other articles

The system doesn't know what type of node to create

Avoid broken references

```
`drush mim [migration] --update`
```
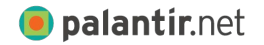

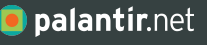

# **What content needs manual cleanup?**

## **Migration tags vocabulary**

Clean up content post-automated migration Vocabulary of migration tags Example: Has Embedded HTML Add term reference fields to content types Tag during the process stage

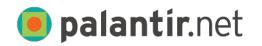

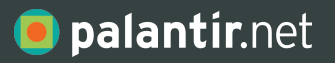

# **Thank You.**

622 Davis Street, Suite 400 Evanston, IL 60201 773.645.4100

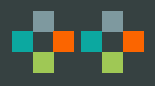

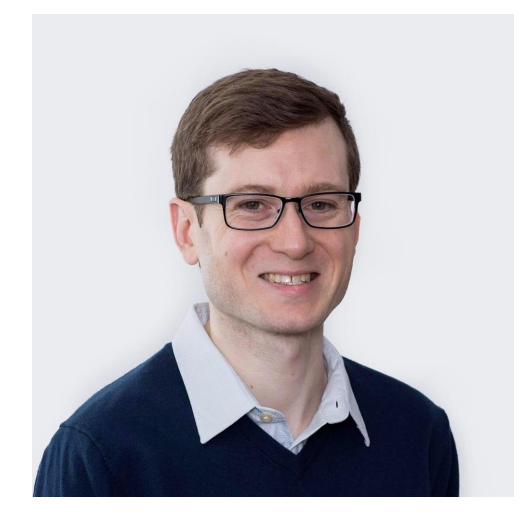

**Dan Montgomery Senior Engineer and Technical Architect**

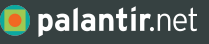

# **Questions?**

# **PLEASE PROVIDE YOUR FEEDBACK!**

mid.camp/262

The top rated sessions will be captioned, courtesy of Clarity Partners

midcamp.or[g](http://midcamp.org) MidCamp /\*Midwest Drupal Camp\*/ 2019 info@midcamp.org

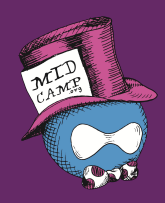

## **CONTRIBUTION DAY** Saturday 10am to 4pm

You don't have to know code to give back!

New Contributor training 10am to Noon with **AmyJune Hineline** of Kanopi Studios

## **Temporary process fields**

#### **\_nid**:

```
 -
      plugin: migration_lookup
      source: nid
      migration:
        - example_article
      no_stub: true
 -
      plugin: skip_on_empty
      method: row
```
#### **\_redirect**:

```
 plugin: concat
 source:
```

```
- constants/redirect prefix
```

```
 - '@_nid'
```
 redirect\_redirect/uri: plugin: d7\_path\_redirect source:

- '**@\_redirect**'

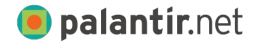

### **Where to add data?**

#### **Source plugin**

query()

Runs once

prepareRow(Row \$row)

Good to add fields when data is only available from the source dataset

Once per row

#### **Process plugin**

transform()

Good for transforming data

Once per row

Access to the Drupal 8 site

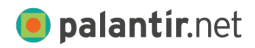

#### **Translations**

Create a default and translations migration

Look up the ID of the default during the translation migration

```
process:
   nid:
     plugin: migration
     source: tnid
    migration: example node blog post
```
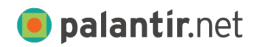